#### **SR – CAPTEUR CÂBLE SIMPLE**

QTÉ 1 Capteur SR [**A**] QTÉ 1 Vis Calibrée [**B**], sur châssis C [**C**] QTÉ 1 pivot de déformation central [**D**] QTÉ 1 goupille [**E**] **INSTALLATION DU CAPTEUR**

- 1) Appliquer SR de sorte que *le câble se trouve sur le côté opposé à la vis [B], centré sur les deux rainures* [**F**] et à l'intérieur du châssis C [**C**].
- 2) *Introduire le pivot central* [**D**] en POS.1 ou en POS.2 selon le diamètre des câbles et les indications du Tableau. Installer la goupille [**E**] à l'intérieur du trou à l'extrémité du pivot central [**D**].
- 3) Visser en *position la vis* [**B**] de sorte que la tête hexagonale atteigne la surface du châssis C [**C**].
- 4) Une fois les capteurs SR installés,

*faire faire à l'ascenseur quelques déplacements avec la charge maximum utile à l'intérieur de la cabine* (sauter dans la cabine et lui faire faire si possible quelques arrêts d'urgence), puis calibrer selon la procédure AUTO.

5) Le contrôleur 699Plus et les capteurs SR peuvent être calibrés en utilisant:

Serrare la vite<br>Tightan the screw

Б

POS<sub>1</sub>

Tighten the screw Serrare la vita

- Calibrage **AUTO** (*sans échantillon de charge, dans des conditions de travail standards*) en configurant **MODL selon le DIAMÈTRE DES CÂBLES.**
- Calibrage **MANU**, avec un *échantillon de poids connu*, si les conditions d'installation du système de mesure ne sont pas les conditions standards.

*EXEMPLE* diamètre câbles 9 mm: utiliser la Vis [**B**] longueur = 20 mm et Pivot Central [**D**] installé en *POS.1;* sur le dispositif de contrôle du poids 699Plus, sélectionner *MODL = 14* en utilisant la procédure de calibrage AUTO.

#### **CONSEILS D'INSTALLATION DU CAPTEUR SR**

• Positionner les capteurs SR à une **distance moyenne de 200 mm par rapport au point de fixage des câbles**, sur le côté de la cabine. *NE PAS installer les capteurs SR sur le côté du contrepoids*.

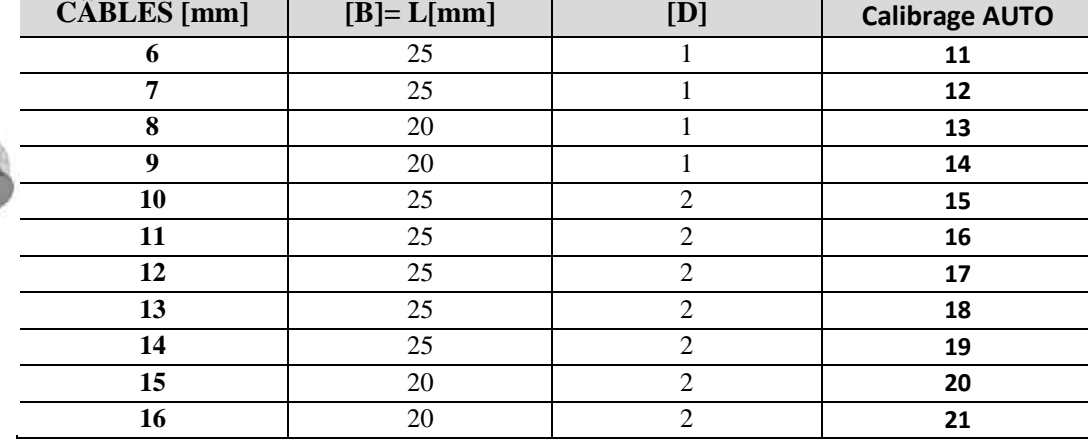

• *Les capteurs SR doivent être installés sur chaque câble* de sorte qu'ils ne se touchent pas l'un l'autre du fait des vibrations ou d'une rotation /allongement des câbles pendant le fonctionnement de l'ascenseur.

- Le positionnement des SR doit *empêcher tout contact avec d'autres dispositifs* durant le mouvement de l'ascenseur (poulies, contrepoids, etc.).
- Effectuer le *calibrage* des capteurs SR installés et du dispositif de contrôle 699Plus avec la cabine à l'étage le plus bas, *après la période la plus longue possible de fonctionnement de l'ascenseur avec poids, de façon à obtenir un couplage mécanique stable entre les capteurs SR et les câbles.*
- NE PAS modifier la longueur du câble ou le connecteur.
- *ATTENTION:* toute erreur commise en effectuant la procédure d'installation ou toute utilisation de mauvais paramètres sur le 699Plus (MODL, NROP, SUSP ou ADJ) peut comporter des erreurs de mesure.

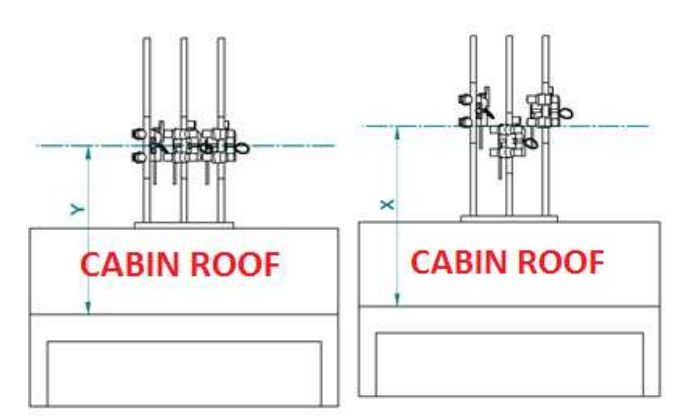

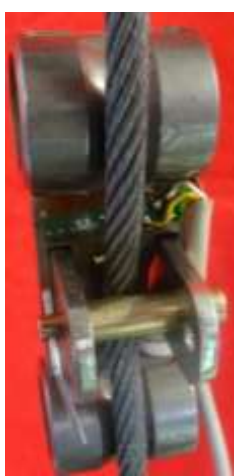

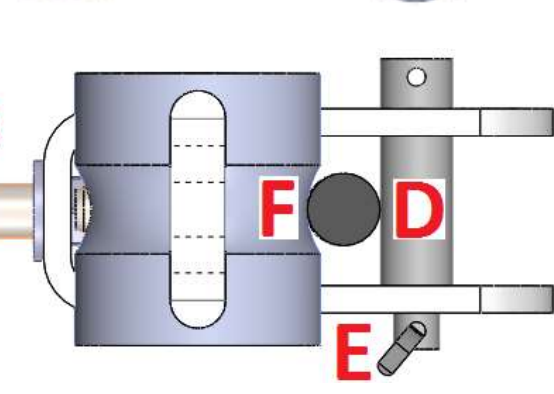

**DRIM** 84 Avenue Franklin Roosevelt 69120 - Vaulx en Velin - 04 72 14 09 08

**DIAMÈTRE**

**LONGUEUR VIS**

Version: FRA 3r4 date 05/10/17 Page: 1/6

**MODL**

**Position du pivot**

Version: FRA 3r4 date 05/10/17 Page: 2/6

#### **TSP – CAPTEURS AU SOL**

- QTÉ 1 capteur TSP [**C**]
- QTÉ 1 grain M12 [**A**]
- QTÉ 1 écrou de pré-charge [**B**]
- QTÉ 1 rondelle [**D**]
- QTÉ 1 écrou M12 [**E**]

### **INSTALLATION DU CAPTEUR**

- 1) Installer les capteurs TSP sous un *sol dur et nivelé de sorte qu'ilssoient positionnés à ses sommets* et que la surface de charge pose sur l'écrou [B].
- 2) Régler la hauteur du grain [A] pour faciliter le positionnement et le fixage du sol de la cabine sur le capteur. Après le réglage, fixer l'écrou de pré-charge [B] contre le corps en

aluminium (couple de serrage non inférieur à 5 kNm et non supérieur à 12 kNm).

- 3) Le contrôleur 699Plus et les capteurs TSP peuvent être calibrés en utilisant:
- Calibrage **AUTO** (*sans échantillon de charge, dans des conditions de travail standards),* en configurant  $MODL = 10$
- Calibrage **MANU** avec un échantillon de charge connu, si les conditions d'installation du système de mesure ne sont pas les conditions standards.

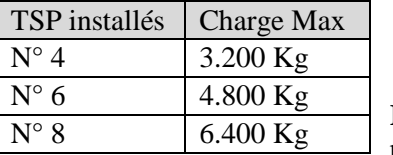

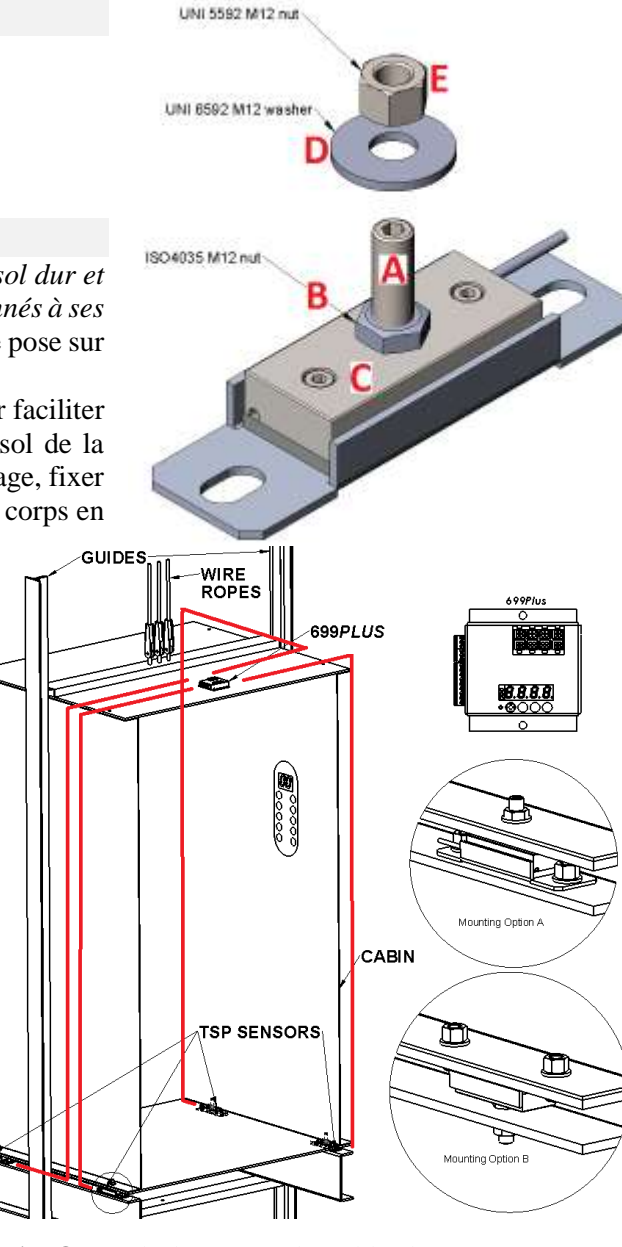

**REMARQUE:** la longueur du câble du capteur TSP ne peut pas être modifiée.

#### **CONSEILS D'INSTALLATION DU CAPTEUR TSP**

- Le *sol de la cabine doit être fixé uniquement aux capteurs TSP et ne doit interférer avec rien d'autre*. VÉRIFIER ceci avant d'utiliser la fonction TARE sur 699 plus.
- EMPÊCHER toute friction indésirable entre le sol de la cabine et d'autres parties de l'ascenseur.
- Il est possible de raccorder directement au contrôleur 699Plus jusqu'à 8 capteurs TSP. Les capacités renvoient au poids des personnes + le poids du sol de la cabine.
- En cas d'utilisation de capteurs TSP et *simulacres* (parties non instrumentées), les simulacres doivent être installés aux extrémités d'une des diagonales de la plateforme de chargement de l'ascenseur en installant les transducteurs TSP aux extrémités de l'autre diagonale. Avec calibrage AUTO, configurer dans NROP le

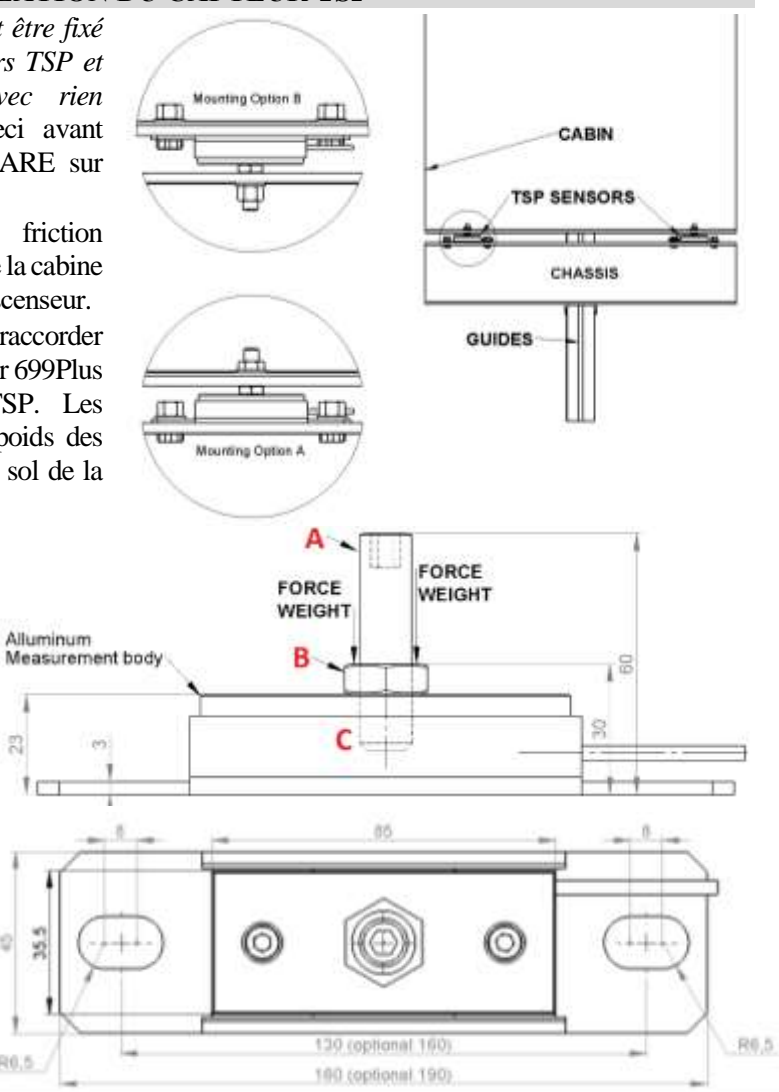

nombre total des TSP actifs + les supports non actifs du plancher de l'ascenseur (simulacres). En cas d'utilisation de simulacres, il peut y avoir des positions sur le plancher de l'ascenseur où le système de mesurage sera moins sensible à la présence de la charge, aussi bien pour l'affichage que pour le relevé des surcharges.

• En cas de *planchers très longs* (de forme rectangulaire), installer deux TSP supplémentaires au centre de la zone de charge (comme par exemple pour les monte-brancards).

**DRIM** 84 Avenue Franklin Roosevelt 69120 - Vaulx en Velin - 04 72 14 09 08

Version: FRA 3r4 date 05/10/17 Page: 3/6

#### **BRANCHEMENTS DU DISPOSITIF DE CONTRÔLE DU POIDS 699PLUS**

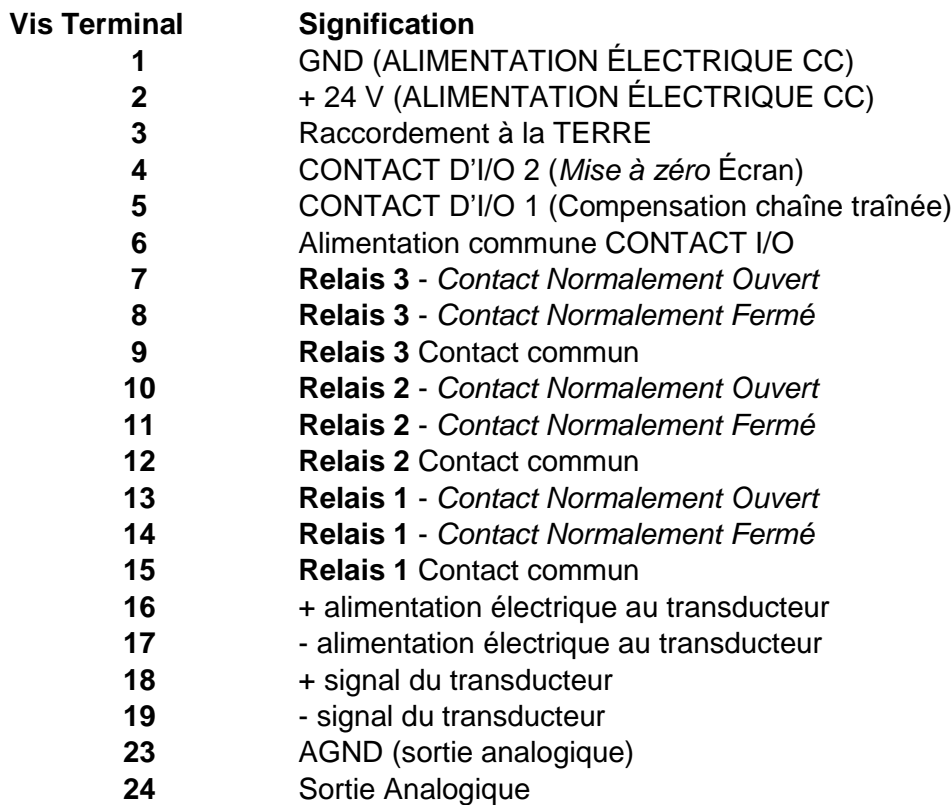

**Mettre l'électronique 699 à la terre et respecter toutes les normes de sécurité et électriques**.

Une fois tous les branchements électriques effectués, brancher le 699 à l'alimentation et attendre 15 minutes avant de calibrer. **La valeur affichée à l'écran varie selon une résolution de dizaines des unités d'ingénierie utilisées.**

## **ALIMENTATION = 24 Vdc**

**Branchements électriques au contrôleur 699Plus pour transducteurs SR/TSP.**

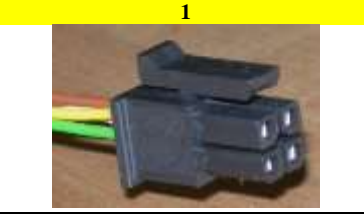

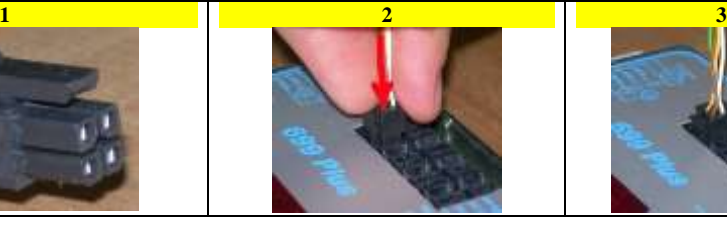

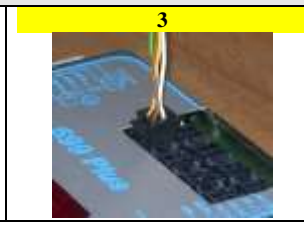

# **DISPOSITIF DE CONTRÔLE 699PLUS**

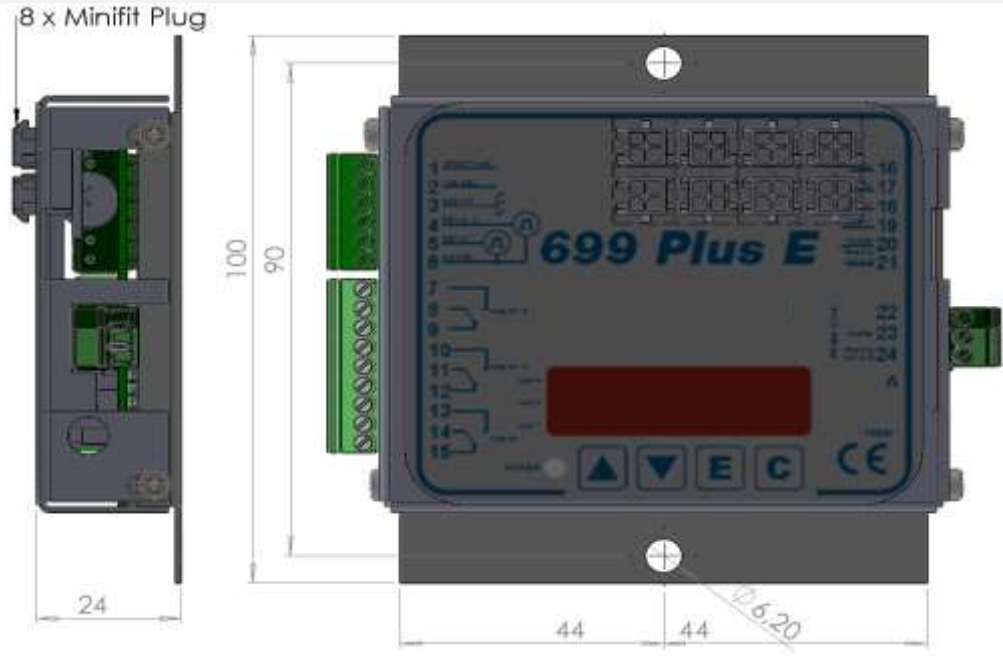

QTÉ 1 Dispositif de contrôle du poids 699Plus QTÉ 2 Vis de fixation, type M4 x 12 UNI 7687 QTÉ 2 Écrous, type M4

#### **BOUTONS ET LEURS ACTIONS POUR la programmation du 699Plus**

Utiliser  $\triangle$  ou  $\nabla$  pour afficher les paramètres disponibles.

Utiliser E pour visualiser et modifier le paramètre numérique existant ou pour confirmer les modifications du paramètre. 699Plus signale que les nouveaux paramètres ont été acceptés en affichant brièvement **MEMO**, puis affichera à nouveau le nom du paramètre. Utiliser C pour:

- effacer les modifications du paramètre numérique en maintenant la valeur existante.
- terminer le calibrage ENREGISTRER les paramètres modifiés et démarrer le mesurage de la charge

Pour modifier les paramètres numériques, utiliser  $\triangle$  pour augmenter ou  $\nabla$  pour diminuer la valeur d'une unité.  $\triangle + \square$  augmente la valeur de 10, puis de 100 unités tandis que  $\nabla$  + **C** diminue de 10, puis de 100 unités.

Après que le

**1 - TARE**

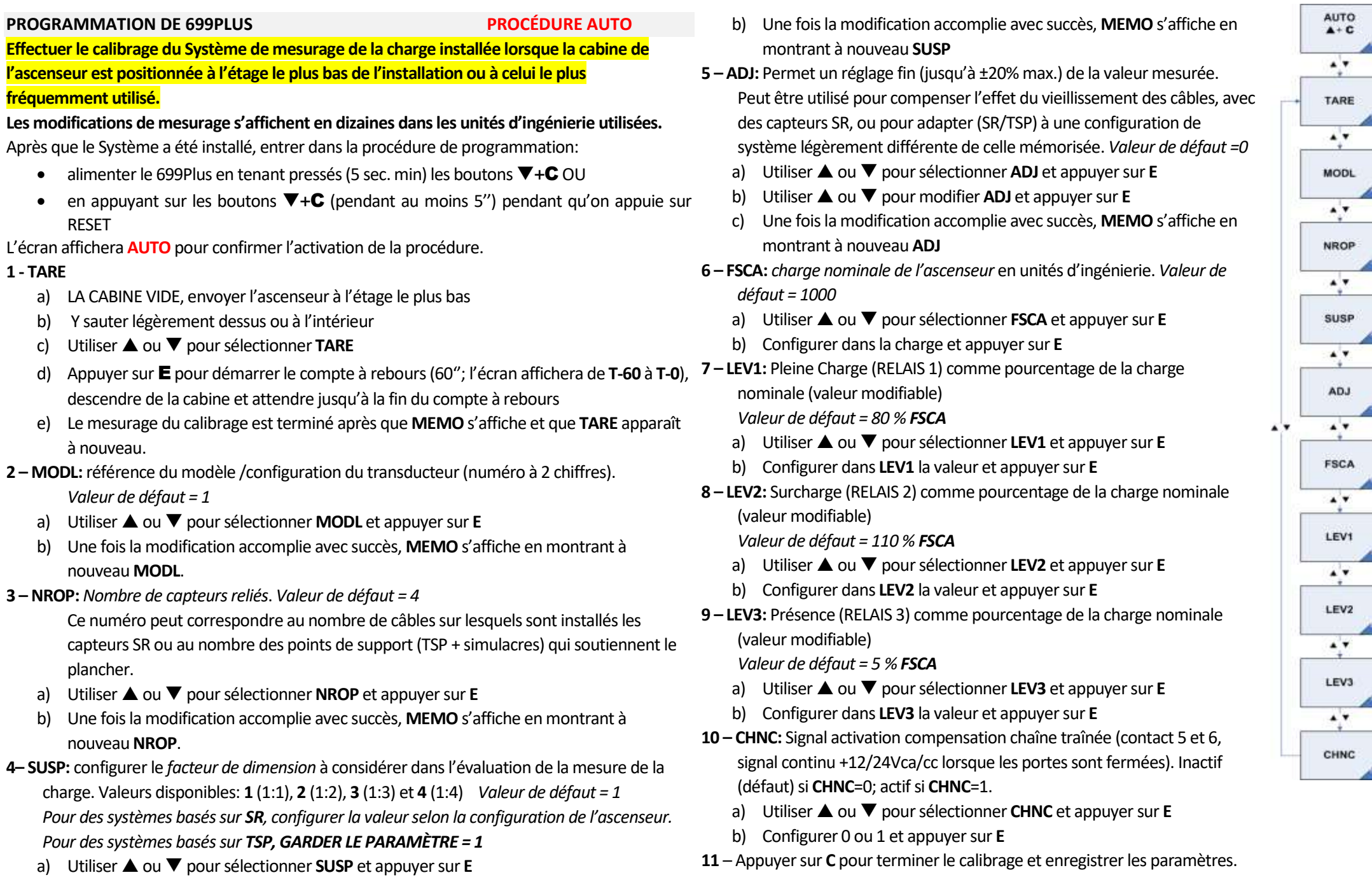

*Producteur.* Une fois le problème réglé, recalibrer. **ER.30** Le bouton **C** a été pressé plus de 3 secondes, lorsque le contrôleur 699Plus est en programmation.

#### **PROGRAMMATION DE 699PLUS PROCÉDURE MANU 5 – LEV2:** Surcharge (RELAIS 2) comme pourcentage de la charge **MANU**  $\blacktriangledown$  + C **Effectuer le calibrage du Système de mesurage de la charge installée lorsque la cabine**  nominale (valeur modifiable). **de l'ascenseur est positionnée à l'étage le plus bas de l'installation ou à celui le plus**  *Valeur de défaut = 110 % FSCA*  $\mathbf{A}^{\dagger}\mathbf{v}$ a) Utiliser ▲ ou ▼ pour sélectionner LEV2 et appuyer sur E **fréquemment utilisé. Les modifications de mesurage s'affichent en dizaines dans les unités d'ingénierie**  b) Configurer dans **LEV2** la valeur et appuyer sur **E TARE utilisées. 6 – LEV3:** Présence (RELAIS 3) comme pourcentage de la charge Après que le Système a été installé, entrer dans la procédure de programmation: nominale (valeur modifiable)  $\mathbf{A}^{\dagger}\mathbf{v}$ *Valeur de défaut = 5 % FSCA* • alimenter le 699Plus en tenant pressés (5 sec. min) les boutons  $\blacktriangledown$ +C OU a) Utiliser **▲** ou ▼ pour sélectionner LEV3 et appuyer sur E en appuyant sur les boutons  $\nabla + C$  (pendant au moins 5") pendant qu'on appuie  $H1$ b) Configurer dans **LEV3** la valeur et appuyer sur **E** sur RESET **7 – CHNC:** Signal activation compensation chaîne traînée (contact 5 et 6, L'écran affichera **MANU** pour confirmer l'activation de la procédure. signal continu +12/24Vca/cc lorsque les portes sont fermées). Inactif A<sup>'</sup>V **1 - TARE** (défaut) si **CHNC**=0; actif si **CHNC**=1. a) LA CABINE VIDE, envoyer l'ascenseur à l'étage le plus bas a) Utiliser ▲ ou ▼ pour sélectionner **CHNC** et appuyer sur **E** b) Y sauter légèrement dessus ou à l'intérieur **FSCA** b) Sélectionner 0 ou 1 et appuyer sur **E** c) Utiliser **▲** ou ▼ pour sélectionner TARE d) Appuyer sur **E** pour démarrer le compte à rebours (60"; l'écran affichera de **T-60** à  $8 -$ Appuyer sur C pour terminer le calibrage et enregistrer les  $\blacktriangle'$ v paramètres **T-0**), descendre de la cabine et attendre jusqu'à la fin du compte à rebours e) Le mesurage du calibrage est terminé après que **MEMO** s'affiche et que **TARE** A'V LEV1 apparaît à nouveau. **CODES D'ERREUR Procédure AUTO / MANU 2 - HI** ∡`⊽ a) Positionner une charge connue dans la cabine (de 50% à 80 % de la capacité **Code Signification** nominale de l'ascenseur) **ER.01** *Charge Négative* - L'indication ER.01 s'affiche en LEV<sub>2</sub> s'alternant à la charge mesurée (le signe négatif ne b) Utiliser **▲** ou ▼ pour sélectionner **HI** et appuyer sur **E** s'affiche que jusqu'à 3 chiffres, -999). *Vérifier la connexion*  c) Saisir la valeur du poids en unités d'ingénierie (Kg/lb) et appuyer sur  $\mathbf E$  pour *et recalibrer.* ∡`v **ER.22** Inclinaison de conversion non correcte: *signal trop élevé*  démarrer le compte à rebours (60'', de **T-60** à **T-0**), descendre de la cabine et *depuis le Capteur* (vérifier l'installation mécanique ou le attendre jusqu'à la fin du compte à rebours LEV3 remplacer). *Vérifier que la valeur d'HI est saisie avec une*  d) Si le procédé se termine avec succès, s'affiche **MEMO** et **HI** apparaît à nouveau *résolution correcte* (utiliser un poids égal à au moins 80% de FSCA). **3 – FSCA:** charge nominale de l'ascenseur en unités d'ingénierie. *Valeur de défaut = 1000*  $\mathbf{A}^{\dagger}$ v **ER.23** La valeur d'HI est trop basse (en unités d'ingénierie). a) Utiliser **▲** ou ▼ pour sélectionner **FSCA** et appuyer sur **E** HI-Tare doit être > 10 b) Configurer dans la charge et appuyer sur **E ER.24** La Charge de Calibrage est trop basse. Augmenter la **CHNC** charge. **4 – LEV1:** Pleine Charge (RELAIS 1) comme pourcentage de la charge nominale (valeur **ER.26** Les valeurs de CALIBRAGE et HI sont identiques, en modifiable). *Valeur de défaut = 80 % FSCA* unités d'ingénierie. **ER.28** *Hors échelle: -* L'indication ER.28 s'affiche en s'alternant à a) Utiliser ▲ ou ▼ pour sélectionner LEV1 et appuyer sur E la charge mesurée. *Vérifier que l'installation mécanique du*  b) Configurer dans **LEV1** la valeur et appuyer sur **E** *Capteur est OK et qu'elle correspond aux prescriptions du*

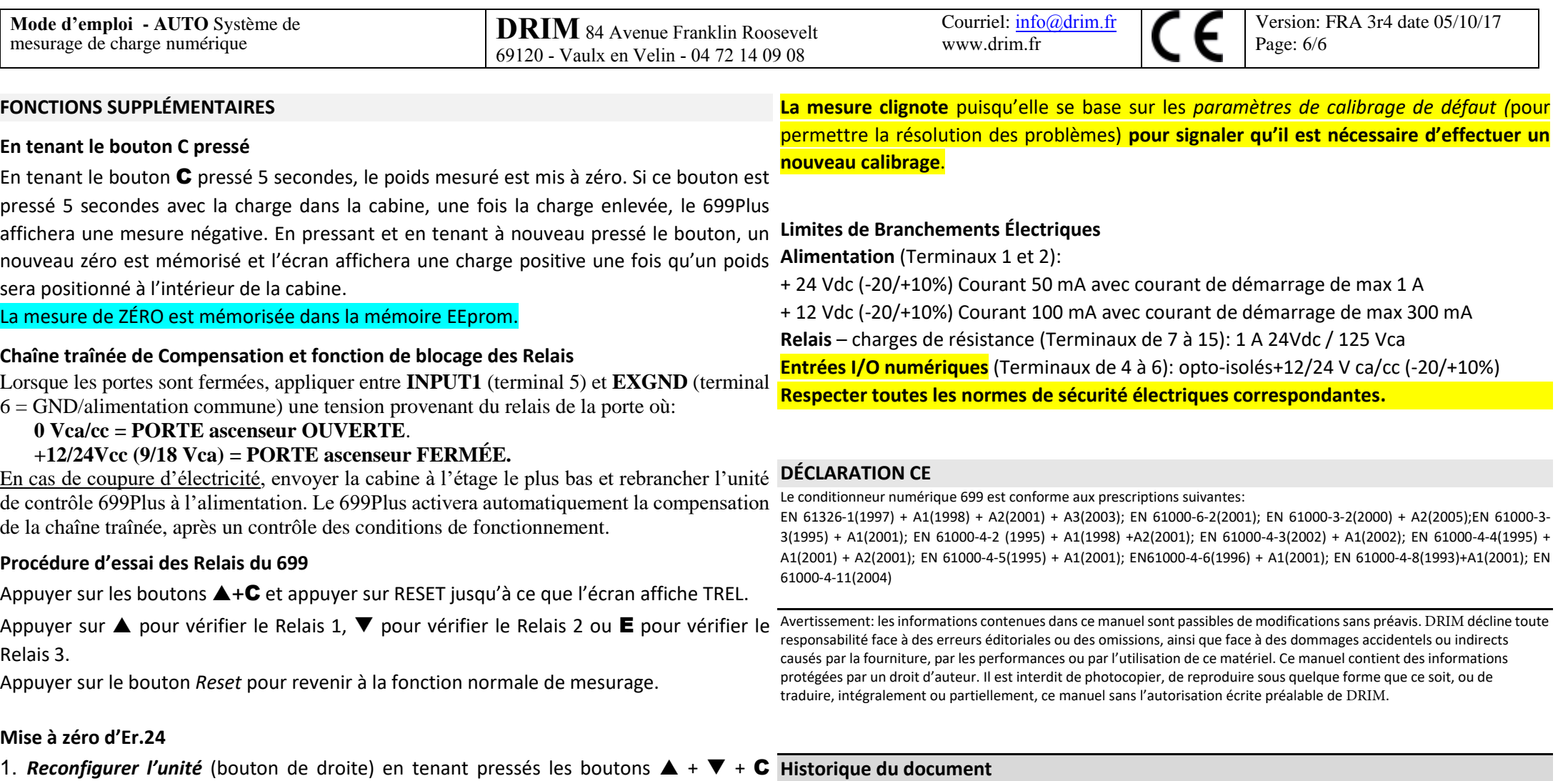

3.3  $050517$  Page 4 par 6 and Page 5 par 3 updated 1.38 5.1 SP/CF CF/CM 3.3 050517 First release 1.38 5.1 SP/CF CF/CM **Rév. Date Description FW HW Auteur Vérification**

- jusqu'à ce que l'écran affiche **ECLR**
- 2. En relâchant les trois boutons frontaux, l'écran affiche **CLRA** pour signaler que la procédure a commencé
- 3. Appuyer une fois sur le bouton E pour mettre à zéro Er.24. L'écran affiche **MEMO** pour confirmer
- 4. Appuyer sur le bouton  $C$  pour terminer la procédure
- 5. L'écran affiche **SAVE**, puis le 699Plus sera reconfiguré
- 6. **ECAL** s'affiche pour signaler que le dispositif de contrôle N'EST PAS CALIBRÉ et qu'UN NOUVEAU CALIBRAGE DOIT ÊTRE EFFECTUÉ.

En ce moment, l'unité 699 **N'EST PAS CALIBRÉE** et UN NOUVEAU CALIBRAGE doit être

effectué, une fois que la condition qui a produit le calibrage incorrect aura été éliminée.